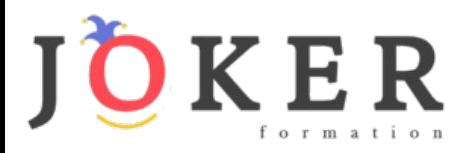

# *Microsoft Office Word 2019*

# **Objectifs pédagogiques**

Cette formation **Word 2019**® vous permettra

- de créer des documents professionnels de qualité. et de maîtriser les fonctions avancées de Word
- de structurer des documents longs et insérer des sauts de page et de section.
- de gagner en rapidité en utilisant les styles, modèles et formulaires.
- d'améliorer la navigation et le repérage dans vos documents (tables des matières, liens, en-têtes et pieds-depage).
- de réaliser un publipostage

#### **Temps moyen de formation**

#### 10 heures

#### **Système d'évaluation**

#### Oui

#### **Niveau de granularisation**

- 7 Modules (24 leçons interactives)
- Exercices imprimables
- **Exercices interactifs**
- Ressources téléchargeables

# **Pré requis technique**

- Navigateur web : Chrome, Firefox, Safari, Edge
- Système d'exploitation : WINDOWS

# **Technologie**

- HTML5
- Norme SCORM

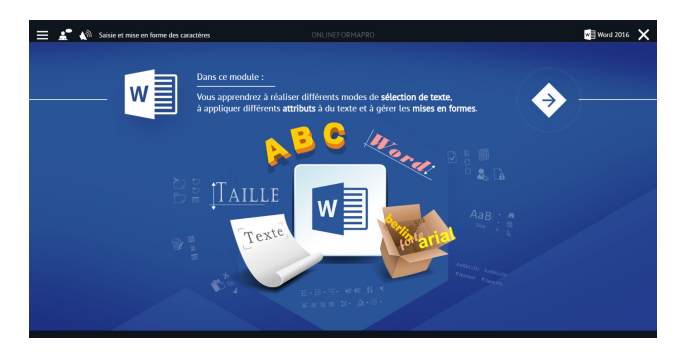

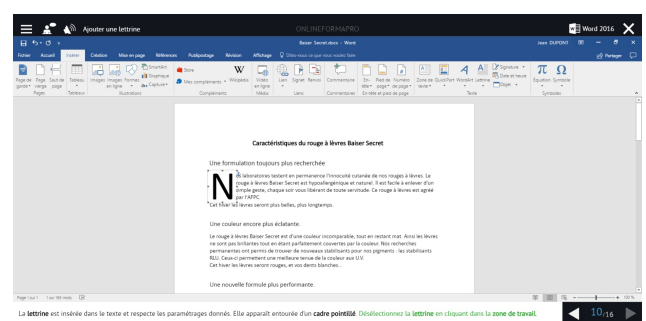

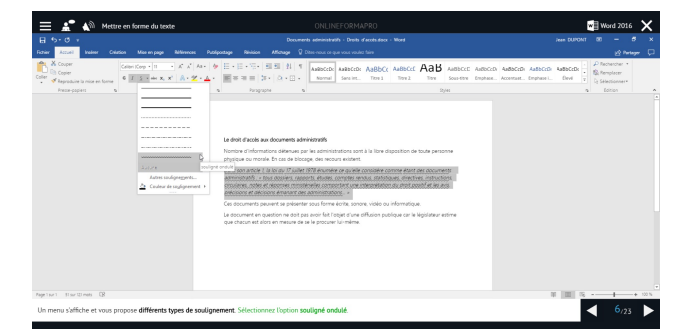

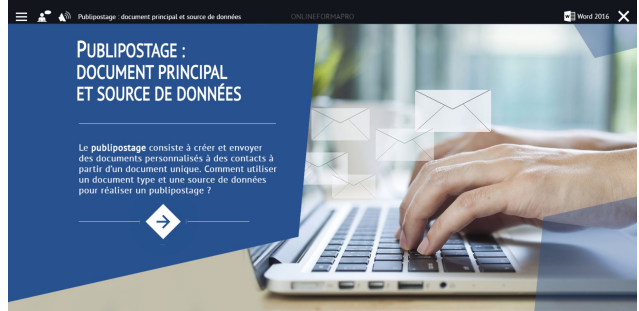

# www.jokerformation.fr **1** 1

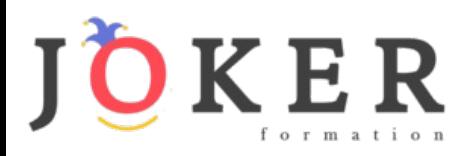

# *Détail formation : Word 2019*

#### **Les modèles**

- Créer un document à partir d'un modèle
- Créer un modèle à partir d'un document
- Modifier un modèle existant

#### **Dessiner avec Word**

- Insérer une forme prédéfinie
- Insérer du texte dans une forme
- Dessiner une forme libre

#### **Index et Notes de bas de page**

- Créer et mettre à jour un index
- Insérer une note de bas de page
- Insérer un signet
- Insérer un renvoi

#### **Documents longs**

- Le mode Plan
- Générer une table des matières
- Créer une table des matières à l'aide de champs

# **Publipostage avec l'assistant**

- Publipostage : document principal et source de données
- Publipostage : modification, champs et fusion de données
- Publipostage : définir des règles et conditions

#### **Les formulaires**

- Créer un formulaire avec l'onglet Développeur
- Insérer des contrôles du contenu dans un formulaire
- Protéger, diffuser et déprotéger un formulaire

# **Les révisions**

- Suivi des modifications d'un document
- Révisions et modifications d'un document
- Gérer les commentaires
- Combiner des documents révisés
- Accepter et refuser les révisions

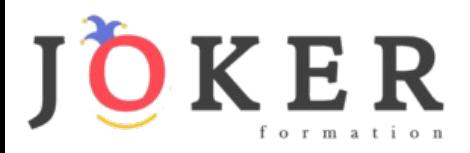

# *Microsoft Office Excel 2019*

## **Objectifs pédagogiques**

La formation **Excel 2019**® vous permettra de :

- Maîtriser les fonctions de recherche, les fonctions base de données, la fonction Si et les formules imbriquées
- Créer des tableaux croisés dynamiques avancés
- Personnaliser l'environnement Excel
- Créer votre première macro en VBA

# **Temps moyen de formation**

# 10 heures

**Système d'évaluation**

### Oui

#### **Niveau de granularisation**

- 9 Modules (35 leçons interactives)
- Exercices imprimables
- Exercices interactifs
- Ressources téléchargeables

# **Pré requis technique**

- Navigateur web : Chrome, Firefox, Safari, Edge
- Système d'exploitation : Mac ou PC

# **Technologie**

- HTML5
- Norme SCORM

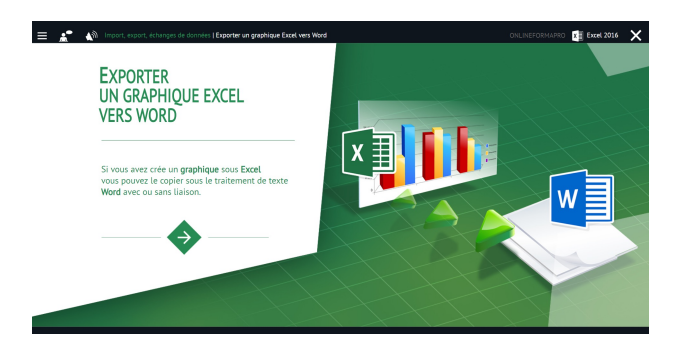

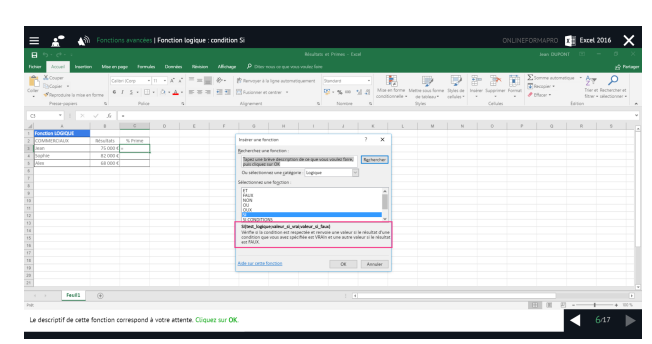

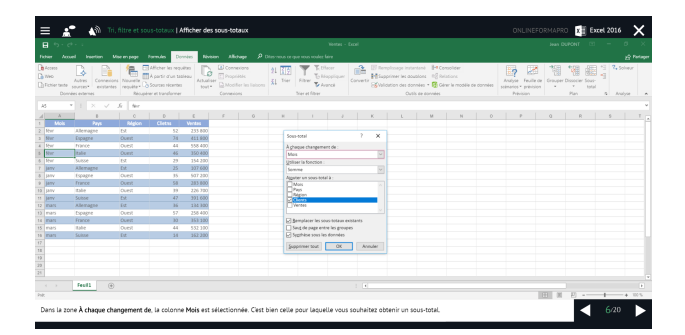

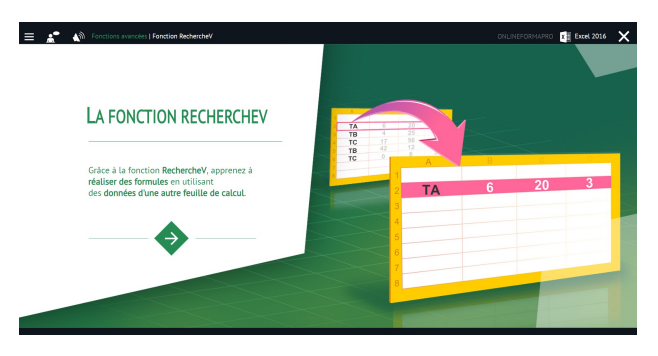

# www.jokerformation.fr **3**

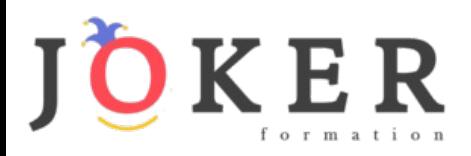

# *Détail formation : Excel 2019*

# **Tri, filtre et sous-totaux**

- Créer et trier une liste de données
- Filtrer un liste de données
- Appliquer un filtre élaboré
- Afficher des sous-totaux
- Gérer une liste avec un formulaire

### **Les tableaux croisés dynamiques**

- Créer un tableau croisé
- Modifier un tableau croisé
- Mise à jour du tableau croisé
- Mise en forme du tableau croisé
- Créer un graphique croisé illustrant le tableau

#### **Valider et protéger des données**

- Validation des données
- Protéger, déprotéger une feuille
- Protéger certaines cellules
- Protéger, déprotéger un classeur

#### **Consolider des données**

- Consolidation par référence avec liaison
- Consolidation par référence sans liaison
- Consolidation par libellés

#### **Analyse et simulations**

- Valeur cible
- Analyse d'hypothèses
- **Solveur**
- **Scénarios**

## **Images et dessins**

- Insérer une image
- Dessiner des objets graphiques
- WordArt

### **Outils divers**

- Vérifier l'orthographe
- Rechercher et remplacer
- Associer un commentaire
- Réorganiser les fenêtres
- Fractionner une feuille de calcul

#### **Import, export, échanges de données**

- Exporter un tableau Excel vers Word
- Exporter un graphique Excel vers Word
- Importer des données

# **Les macros**

- Enregistrer une macro-commande
- Modifier le raccourci d'une macro-commande
- Visualiser et modifier une macro-commande

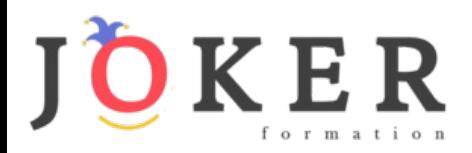

# *Microsoft Office PowerPoint 2019*

# **Objectifs pédagogiques**

La formation **PowerPoint 2019**® vous permettra de

- Créer rapidement des présentations élaborées en intégrant objets multimédias (insérer du son, de la musique, une vidéo), créer des liens hypertexte
- Utiliser judicieusement l'interactivité et les animations pour renforcer l'impact de vos présentations.
- Contrôler l'orthographe pour une présentation de qualité

#### **Temps moyen de formation**

12 heures

OUI

#### **Niveau de granularisation**

- 8 Modules (34 leçons interactives)
- Exercices imprimables
- Exercices interactifs
- Ressources téléchargeables

#### **Pré requis technique**

- Navigateur web : Internet Explorer, Chrome, Firefox, Safari, Edge
- **Système d'évaluation** Système d'exploitation : Mac ou PC

#### **Technologie**

- HTML5
- Norme SCORM

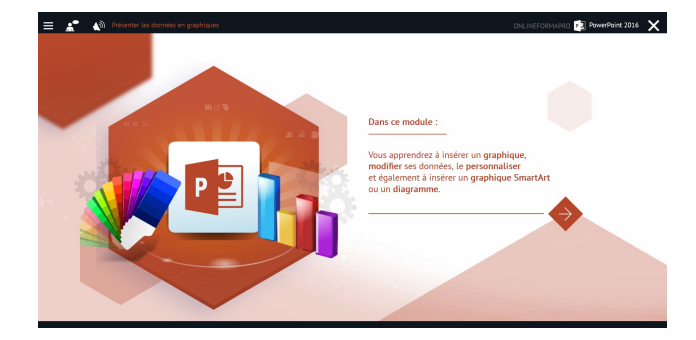

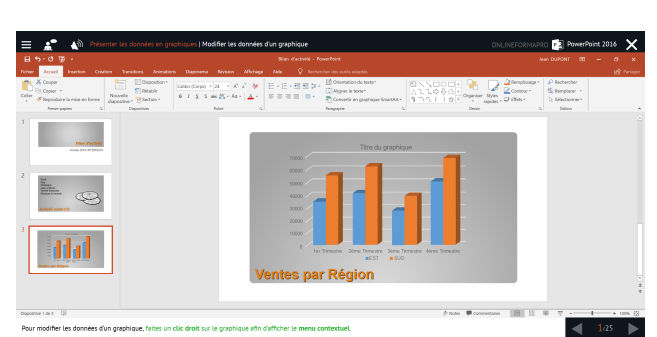

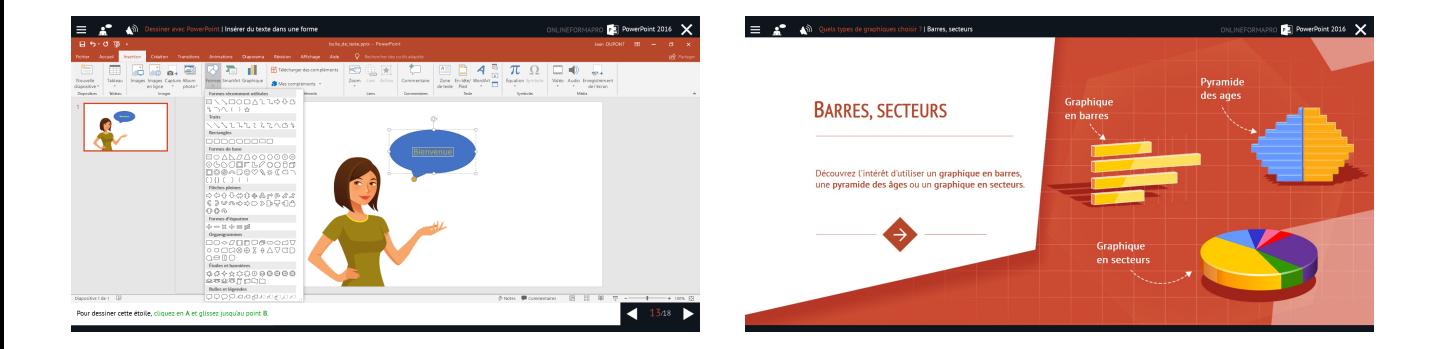

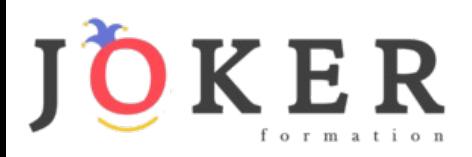

# *Détail formation : PowerPoint 2019*

#### **Le mode Masque des diapositives**

- Afficher le mode Masque des diapositives
- Numéroter les diapositives
- Afficher un pied de page
- Ajouter un filigrane sur toutes les diapositives
- Modifier les puces dans un masque

#### **Transitions et animations**

- Ajouter des effets de transition
- Créer une animation simple d'un objet
- Créer des animations personnalisées
- Animer des paragraphes

#### **Animations personnalisées**

- Animer les éléments d'un graphique
- Créer un chemin personnalisé
- Différents effets personnalisés

### **Le mode Plan**

- Créer une présentation en mode Plan
- Réorganiser les diapositives en mode Plan
- Importer un plan
- Imprimer un plan

# **Imprimer une présentation**

- Aperçu avant impression
- Encadrement, en-tête et pied de page
- Paramétrer et imprimer

# **Orthographe, synonymes**

- Le correcteur orthographique
- Paramétrer le correcteur orthographique
- Le dictionnaire des synonymes
- Maîtriser la correction orthographique
- Traduire du texte

#### **Communiquer avec le son et la vidéo**

- Ajouter un son provenant d'un fichier
- Ajouter un son provenant de la bibliothèque multimédia
- Intégrer une vidéo dans une diapositive
- Ajouter un bouton pour lire un clip vidéo
- Enregistrer des commentaires

#### **Quels types de graphiques choisir ?**

- Histogramme, bâtons, tuyaux d'orgue
- Barres, secteurs
- Nuage de points, bâtons et barres empilés
- Anneaux, bulles, courbes
- Toile d'araignée, surface 2D, aires

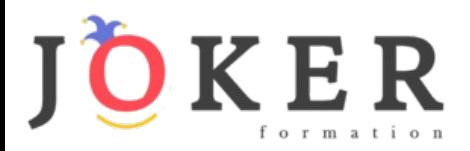

# *Microsoft Office Outlook 2019*

# **Objectifs pédagogiques**

Avec cette formation **Outlook 2019**®, vous pourrez en **54 leçons** maitriser l'intégralité des fonctionnalités d'Outlook : messages, contacts et carnet d'adresses, calendrier et rendez-vous, tâches…

#### **Temps moyen de formation**

15 heures

# **Système d'évaluation**

OUI

## **Niveau de granularisation**

- 10 Modules (54 leçons interactives)
- Exercices imprimables
- Exercices interactifs
- Ressources téléchargeables

#### **Pré requis technique**

- Navigateur web : Edge, Chrome, Firefox, Safari
- Système d'exploitation : Mac ou PC

# **Technologie**

- HTML5
- Norme SCORM

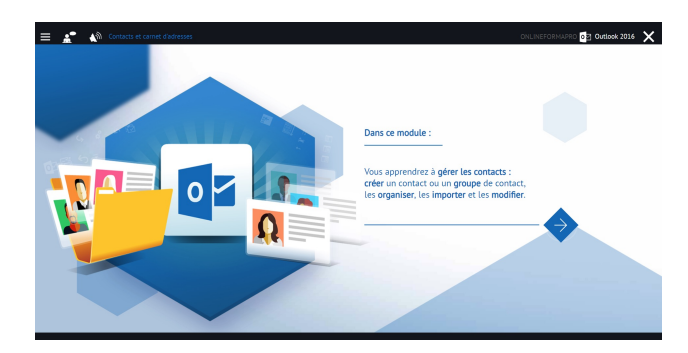

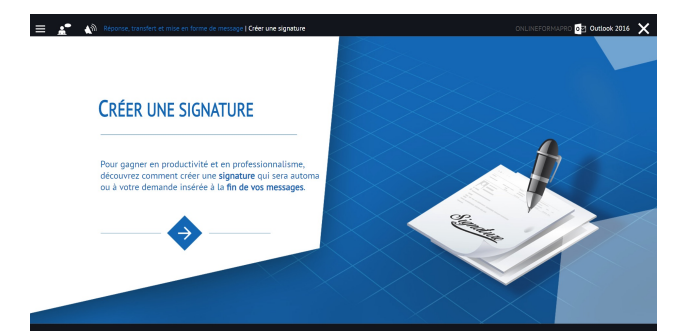

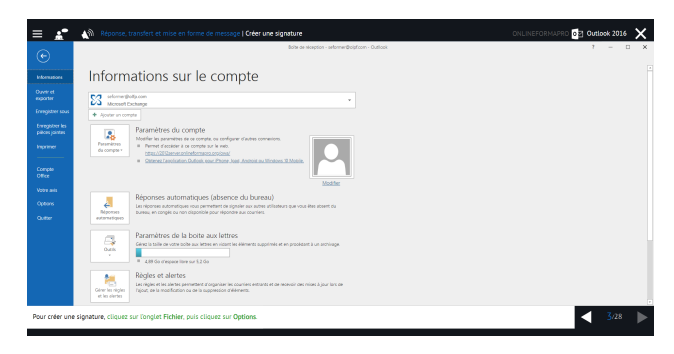

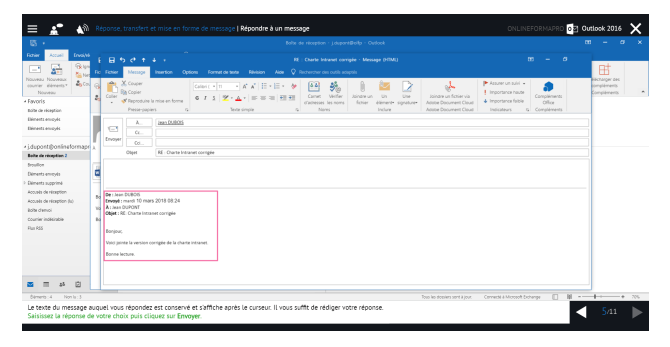

# www.jokerformation.fr **<sup>7</sup>**

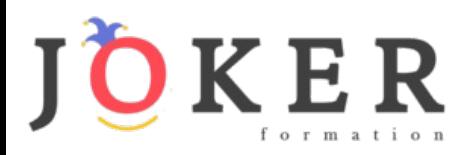

# *Détail formation : Outlook 2019*

#### **Prise en main**

- Bonnes pratiques
- **Découvrir**
- Rédiger et envoyer un message
- Envoyer à plusieurs destinataires
- Envoyer des pièces jointes
- Critères de diffusion et accusé de réception

#### **Réception de messages et impressions**

- Recevoir des messages électroniques
- Lire ses messages
- Recevoir une pièce jointe
- Supprimer un message
- Imprimer un message

#### **Réponse, transfert et mise en forme de message**

- Répondre à un message
- Transférer un message
- Options de la messagerie
- Créer une signature
- Format Texte et format HTML
- Mettre en forme un message

#### **La sécurité sous Outlook**

- Les courriers indésirables
- Paramétrer les options du courrier indésirable
- Améliorer le filtrage du spam

#### **Contacts et carnet d'adresses**

- Créer un contact
- Gérer ses contacts
- Créer un groupe de contacts
- Organiser ses contacts
- Importer des contacts
- Ajouter un expéditeur à vos contacts

#### **Gérer ses messages électroniques**

- Créer un nouveau répertoire
- Transfert manuel du courrier
- Créer rapidement une règle de message
- Créer une règle de message plus élaborée
- Mise en forme conditionnelle

#### **Calendrier et rendez-vous**

- Paramétrer le calendrier
- Planifier un rendez-vous unique
- Planifier un rendez-vous périodique
- Astuces pour être plus productif
- Imprimer un calendrier

#### **Calendrier et réunions**

- Inviter à une réunion
- Répondre à une invitation
- Partager un calendrier
- Envoyer un instantané de son calendrier
- Les notes

#### **Gérer les tâches**

- Créer et modifier une tâche
- Affecter une tâche
- Créer une tâche périodique
- Marquer une tâche comme terminée
- Répondre à une demande de tâche avec Exchange
- Suivre et mener à bien un projet

# **Les différentes attaques informatiques**

- Les sywares
- Les virus
- Les troyens
- Les spams
- Le phishing
- Les hoax
- Les mots de passe

# www.jokerformation.fr